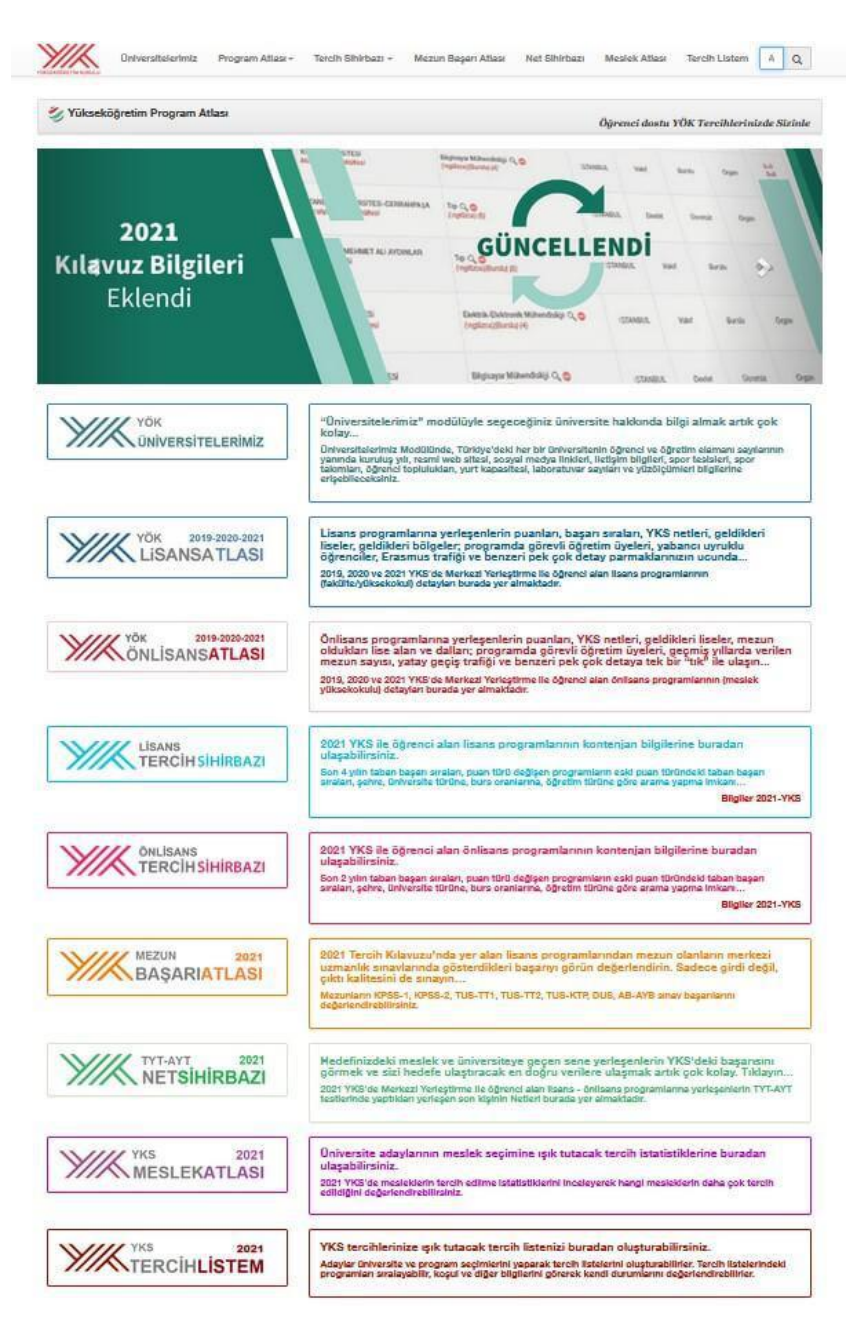

### **YÖK ATLAS NEDİR?**

[YÖK Atlas,](https://yokatlas.yok.gov.tr/) Yüksek Öğretim Kurulu ([YÖK\)](https://www.yok.gov.tr/) tarafından üniversite sınavına giren üniversite ve bölüm tercihi yapacak adayların bilinçli bir şekilde karar vermesini sağlamak için geliştirilen aday öğrencilerin, tercih danışmanlarının çok sık kullandığı bir yazılım. YÖK Atlas tercih sihirbazı (Ön lisans tercih sihirbazı ya da Lisans tercih sihirbazı) ile YÖK Atlas tercih robotu önceki senelerin lisans ve ön lisans taban puanları ile kontenjan durumlarını öğrencilere sunuyor. YÖK Atlas, 2022 Tercih Döneminde Meslek Atlası ve Tercih Atlası modülleri ile aday öğrencilere destek oluyor. Aday öğrenciler Meslek Atlası ve Tercih Atlası ile tercih edeceği meslek ile ilgili bilgi elde edebiliyor.

## **YÖK Atlas Nasıl Kullanılır?**

YÖK Atlas, Yükseköğretim Kurulu tarafından, adayların üniversite ve eğitim görecekleri bölümleri belirlemek için bilgi sahibi olmalarını amaçlayan bir web sitesi. Peki, YÖK Atlas nasıl kullanılıyor? YÖK Atlas tercih robotu ile aradığınız bir konuda bilgi almak için neler yapmalısınız? Aşağıda bunları adım adım anlatmaya, tercih sihirbazından nasıl yararlanabileceğinizi göstermeye çalıştık.

YÖK Atlas, içinde pek çok modülü barındıran bir web sitesi. Bu modüller arasında Lisans Tercih Sihirbazı, Önlisans Tercih Sihirbazı, Meslek Atlası, Lisans Atlası, Önlisans Atlası, Mezun Başarı Atlası, Net sihirbazı ve Tercih Listem gibi ayrıntılı bilgi alınabilecek bölümler var.Her sene YKS Yükseköğretim Programları ve Kontenjanları Kılavuzunun yayınlanmasıyla tüm modüller yeni verilerle güncelleniyor.

# **Üniversiteler Hakkında Nasıl Bilgi Alabilirim?**

YÖK Atlas üzerinden "Üniversitelerimiz" modülüyle Türkiye'de eğitim ve öğretim faaliyetinde bulunan devlet ve vakıf üniversiteleri hakkında ayrıntılı şekilde bilgi edinmek mümkün. Üniversitelerimiz Modülü ile Türkiye'deki her bir üniversitenin öğrenci ve öğretim elamanı sayıları, kuruluş yılı, resmi web sitesi, sosyal medya linkleri, iletişim bilgileri, spor tesisleri, spor takımları, öğrenci toplulukları, yurt kapasitesi, laboratuvar sayıları ve yüzölçümleri bilgilerine erişiliyor.

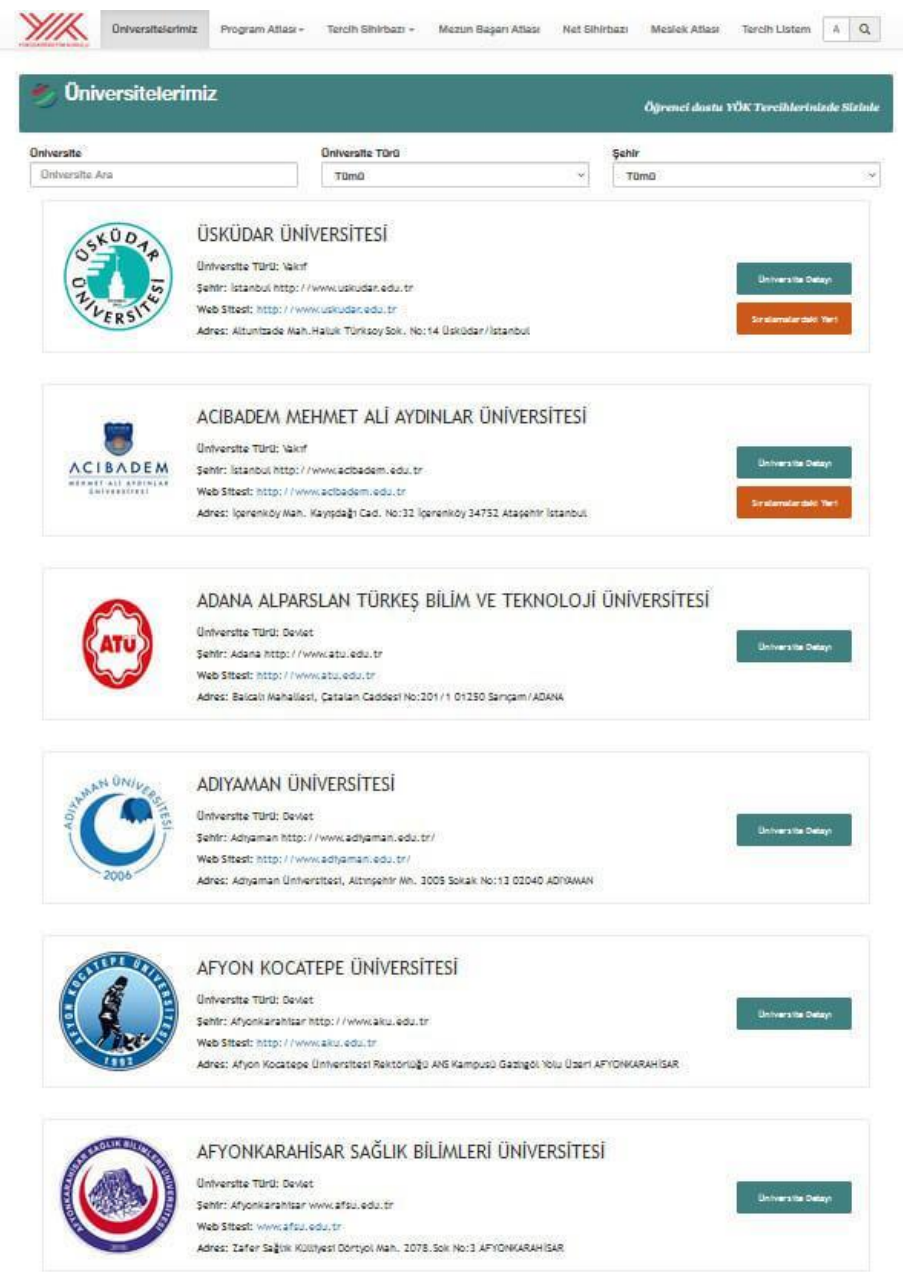

Sayfanın üst tarafında yer alan "Üniversite", "Üniversite Türü" ve "Şehir" seçeneklerinden arama kriterlerini daraltmak, örneğin sadece devlet üniversitelerini ya da sadece Ankara'daki vakıf üniversiteleri listelemek de mümkün.

## **YÖK Lisans Atlası Nedir?**

YÖK Lisans Atlası, Lisans programlarına yerleşen öğrencilerin geçmiş senelerde aldıkları puanları, başarı sıralarını, YKS'da yaptıkları netleri, öğrencilerin hangi liselerden mezun olduğu, öğrencilerin hangi şehirlerden geldiği, programda görevli öğretim üyeleri, yabancı uyruklu öğrencilerin sayısını, Erasmus trafiği ve benzeri pek çok bilgiyi edinebileceğiniz modülün adıdır.

2019, 2020, 2021 ve 2022 YKS'de Merkezi Yerleştirme ile öğrenci alan lisans programlarının (fakülte ve yüksekokulların detaylı bilgileri burada yer almaktadır.

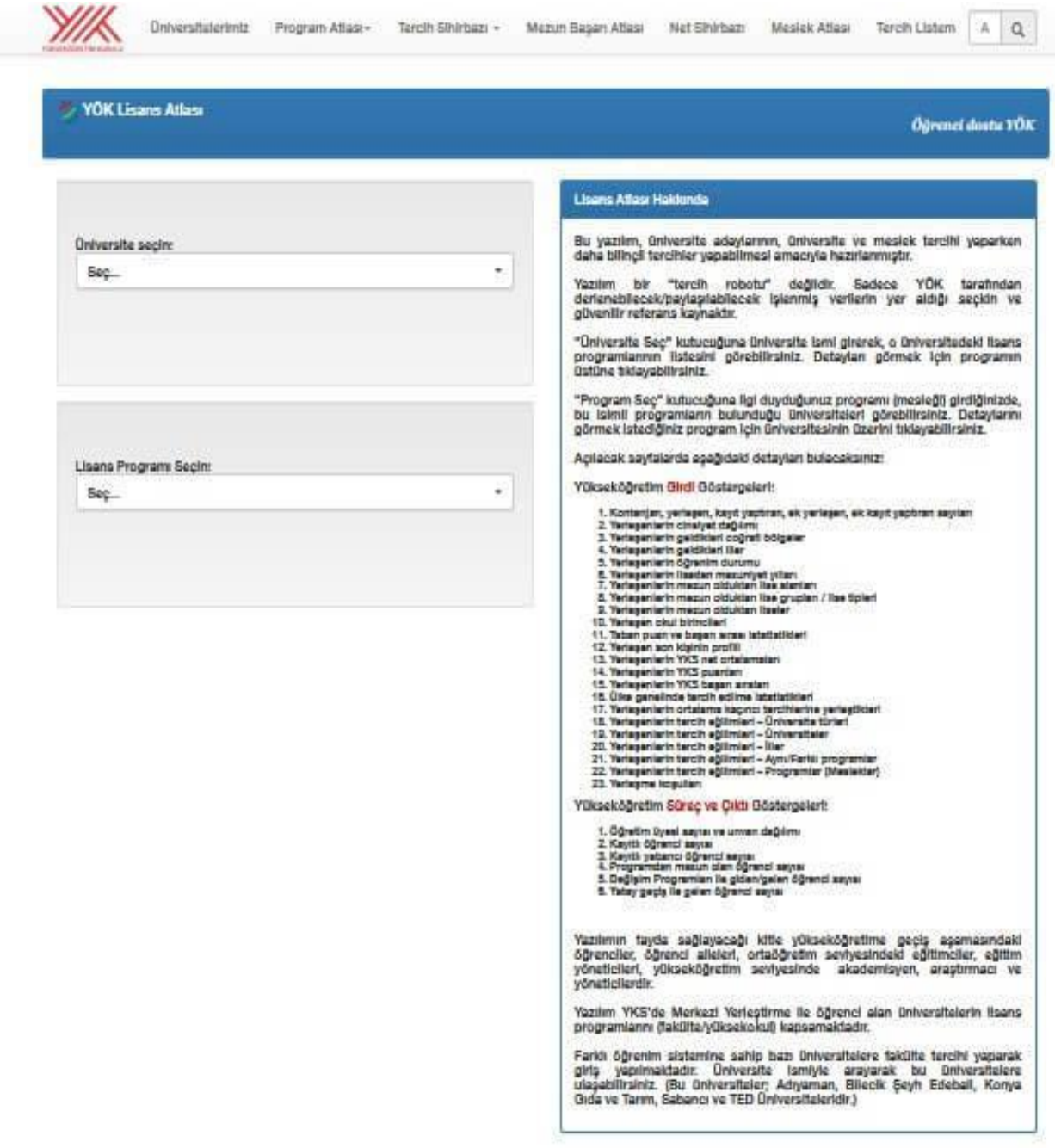

YÖK Lisans Atlası modülünde yer alan "Üniversite Seç" kutucuğuna üniversite ismi girerek, o üniversitede bulunan lisans programlarının listesini görmek, detaylı bilgi almak için programın üstüne tıklamak yeterlidir.Modülde yer alan "Program Seç" kutucuğuna, merak ettiğiniz programı ya da mesleği girdiğinizde, bu programların bulunduğu üniversiteleri görebilirsiniz.

### **YÖK Önlisans Atlası Nasıl Kullanılır?**

YÖK Önlisans Atlası, önlisans programlarına yerleşen öğrencilerin geçmiş senelerde aldıkları puanları, başarı sıralarını, YKS'da yaptıkları netleri, öğrencilerin hangi liselerden mezun olduğu, öğrencilerin hangi şehirlerden geldiği, programda görevli öğretim üyeleri, yabancı uyruklu öğrencilerin sayısını, Erasmus ve benzeri pek çok bilgiyi edinebileceğiniz modülün adıdır.

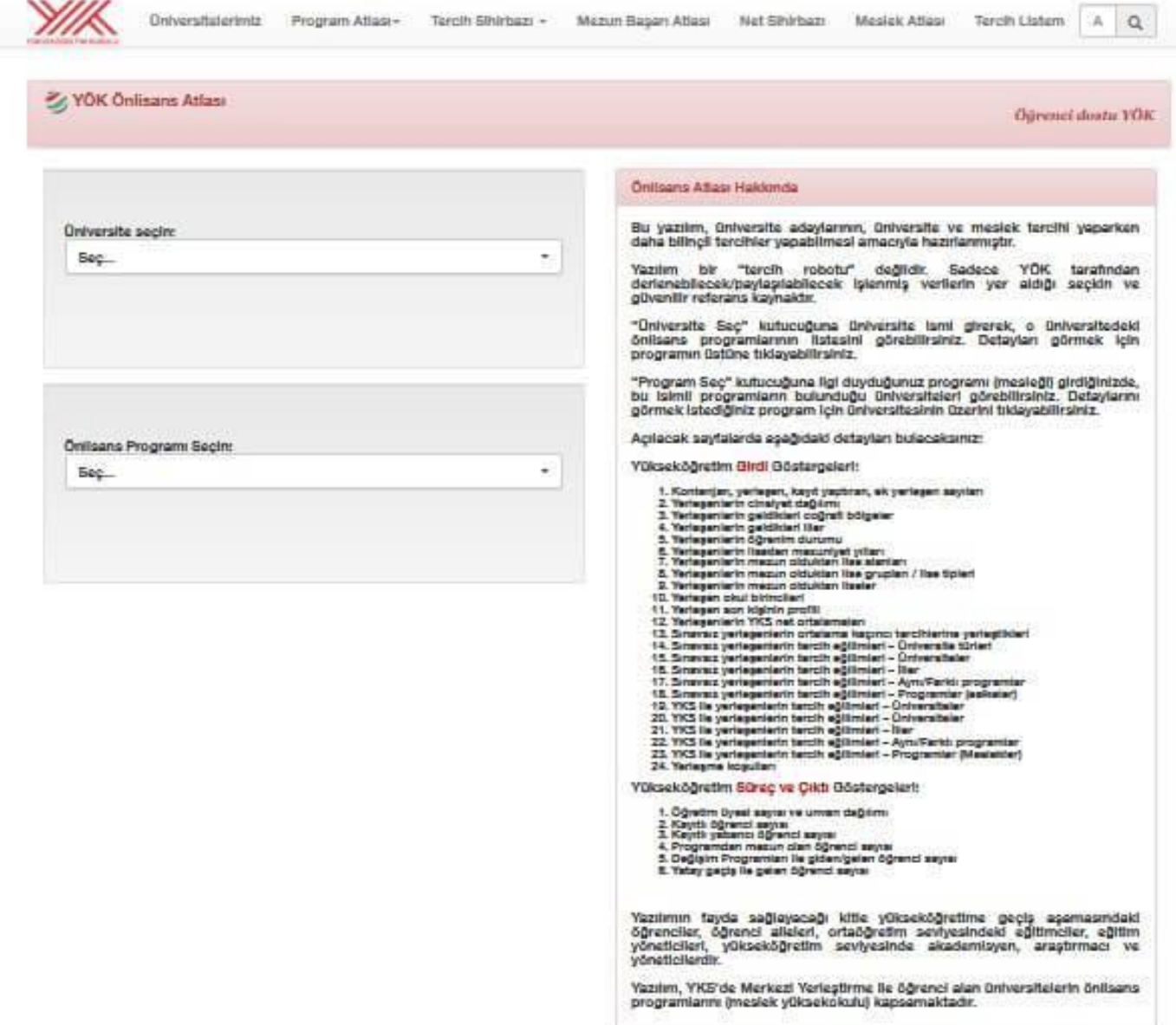

"Üniversite Seç" kutucuğuna üniversite ismi girerek, o üniversitedeki önlisans programlarının listesini görebilirsiniz. Detayları görmek için programın üstüne tıklayabilirsiniz."Program Seç" kutucuğuna ilgi duyduğunuz programı (mesleği) girdiğinizde, bu isimli programların bulunduğu üniversiteleri görebilirsiniz. Detaylarını görmek istediğiniz program için üniversitesinin üzerini tıklayabilirsiniz.

#### **YÖK Lisans Tercih Sihirbazı Nedir?**

YÖK Lisans Tercih Sihirbazı, YÖK Atlas modülleri arasında YKS adayı öğrencilerin en çok faydalanacağı modüldür. YKS ile öğrenci alan lisans programlarının kontenjan bilgilerine buradan ulaşılmaktadır.

Son 4 yılın taban başarı sıraları, puan türü değişen programların eski puan türündeki taban başarı sıraları, şehre, üniversite türüne, burs oranlarına, öğretim türüne göre arama yapma imkanı veren bu modüle tıkladığınızda karşınıza gelen sayfadan ilk olarak "Puan Türü" seçimi yapmanız gerekiyor. Sayısal, Sözel, Eşit Ağırlık ve Dil puan türlerinden birini seçtikten sonra karşınıza aşağıdaki gibi bir ekran gelecek. ve Puan Türü seçiminin ardından Lisans Tercih Sihirbazı ekranının sağ üst tarafındaki Başarı Sırası Aralığı bölümünden kendi başarı sıralamanızın Alt ve üst sınırı işaretlemeniz yeterli olacaktır. Sayfanın altında seçtiğiniz Puan Türü ile Öğrenci Alan Lisans Programları, taban puanlarına göre yüksekten düşüğe doğru sıralanacaktır. Bu listede Üniversite, Programlar, Şehir, Üniversite Türü, Burs, Öğretim Türü, Kontenjanlar, Doluluk oranları ve Taban puanlarını görmek ve farklı üniversitelerin farklı bölümlerini birbiriyle karşılaştırmak mümkündür.

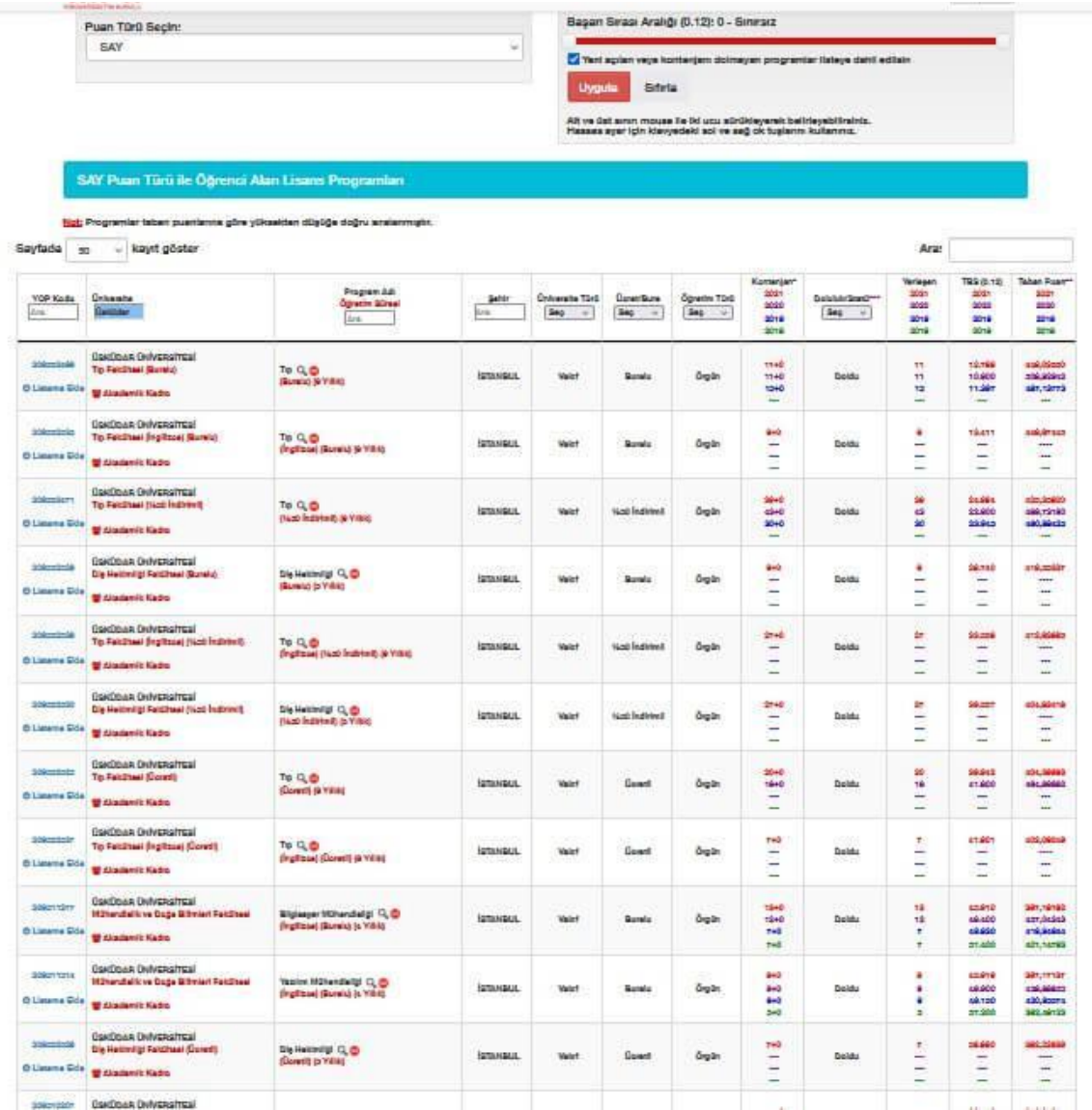

#### **YÖK Önlisans Tercih Sihirbazı Nasıl Kullanılır?**

YÖK Önlisans Tercih Sihirbazı, YÖK Atlas modülleri arasında YKS adayı öğrencilerin en çok faydalanacağı modüllerden biridir. TYT sınav sonucu ile öğrenci alan önlisans programlarının tüm bilgilerine buradan ulaşılmaktadır.

Son 4 yılın taban başarı sıraları, şehre, üniversite türüne, burs oranlarına, öğretim türüne göre arama yapma imkanı veren bu modüle tıkladığınızda karşınıza gelen sayfadan ilk olarak "Puan Türü" seçimi yapmanız gerekiyor. TYT seçeneğini işaretlemenizin ardından karşınıza aşağıdaki gibi bir ekran gelecek.

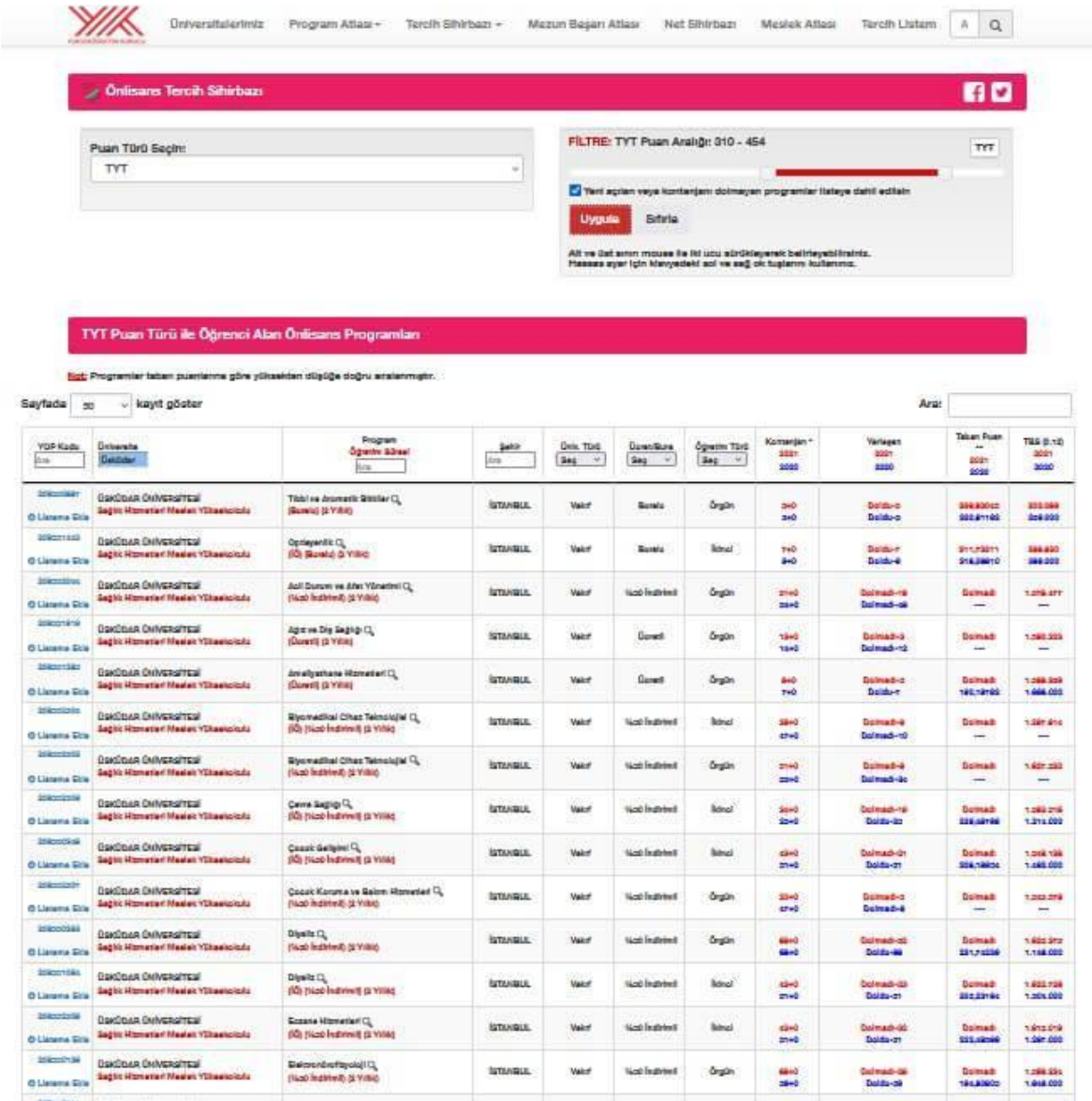

Önlisans Tercih Sihirbazı ekranının sağ üst tarafındaki Başarı Sırası Aralığı bölümünden kendi başarı sıralamanızın Alt ve üst sınırı işaretlemeniz yeterli olacaktır. Sayfanın altında seçtiğiniz Puan Türü ile Öğrenci Alan Önlisans Programları, taban puanlarına göre yüksekten düşüğe doğru sıralanacaktır. Bu listede Üniversite, Programlar, Şehir, Üniversite Türü, Burs, Öğretim Türü, Kontenjanlar, Doluluk oranları ve Taban puanlarını görmek ve farklı üniversitelerin farklı bölümlerini birbiriyle karşılaştırmak mümkündür.

### **YÖK Mezun Başarı Atlası Nasıl Çalışır?**

YÖK Mezun Başarı Atlası modülü, 2021 Tercih Kılavuzu'nda yer alan lisans programlarından mezun olanların merkezi uzmanlık sınavlarında gösterdikleri başarıyı görmenizi sağlar. Mezunların KPSS-1, KPSS-2, TUS-TT1, TUS-TT2, TUS-KTP, DUS, AB-AYB sınav başarılarını YÖK Mezun Başarı Atlası modülü değerlendirebilir, tercih edeceğiniz üniversitenin mezunlarının merkezi uzmanlık sınavlarındaki başarılarını görüp, eğitim kalitesini öğrenebilirsiniz.

#### **TYT-AYT Net Sihirbazı Nasıl Kullanılır?**

TYT-AYT Net Sihirbazı modülü, hedefinizdeki meslek ve üniversiteye geçen sene yerleşenlerin YKS'deki başarılarını görmenizi sağlayan bir uygulamadır. YKS'de Merkezi Yerleştirme ile öğrenci alan lisans ve önlisans programlarına yerleşenlerin TYT-AYT testlerinde yaptıkları netler, yerleşen son kişinin sonuçları ile bu modülde yer almaktadır.

#### **Tercih Listem Nedir?**

Tercih Listem modülü ile YKS tercihlerinizde size yol gösterecek kişisel tercih listenizi oluşturmanız mümkün. Adaylar üniversite ve program seçimlerini yaparak tercih listelerini oluşturabilirler. Tercih listelerindeki programları sıralayabilir, karşılaştırabilir, koşul ve diğer bilgilerini listeleyerek kendileri için en uygun değerlendirmeyi gerçekleştirebilirler.

### **YÖK Atlas Tercih Sihirbazı Neden Önemlidir?**

[Yüksek Öğretim Kurumu](https://www.yok.gov.tr/) tarafından ilk olarak 2016-ÖSYS'ye giren adaylara rehber niteliğinde hizmet sunması için hazırlanan YÖK Atlas, her yıl üniversite sınavları öncesinde güncelleniyor. YÖK Atlas bu özelliğiyle de YKS tercih dönemlerinde adaylar tarafından başvurulan güncel ve hatasız bir kaynak. Lisans ve Ön lisans Tercih Robotları, Meslek Atlası, Üniversitelerimiz, Lisans / Ön lisans Atlası, Mezun Başarı Atlası, Net Sihirbazı ve Tercih Listem gibi modüllerin bulunduğu YÖK Atlas programı elbette sadece üniversite adaylarına yönelik değil. Yazılımdan aday aileleri, orta öğretim seviyesindeki eğitimciler, eğitim yöneticileri, yükseköğretim seviyesindeki akademisyenler, araştırmacı ve yöneticiler de yararlanabiliyor.

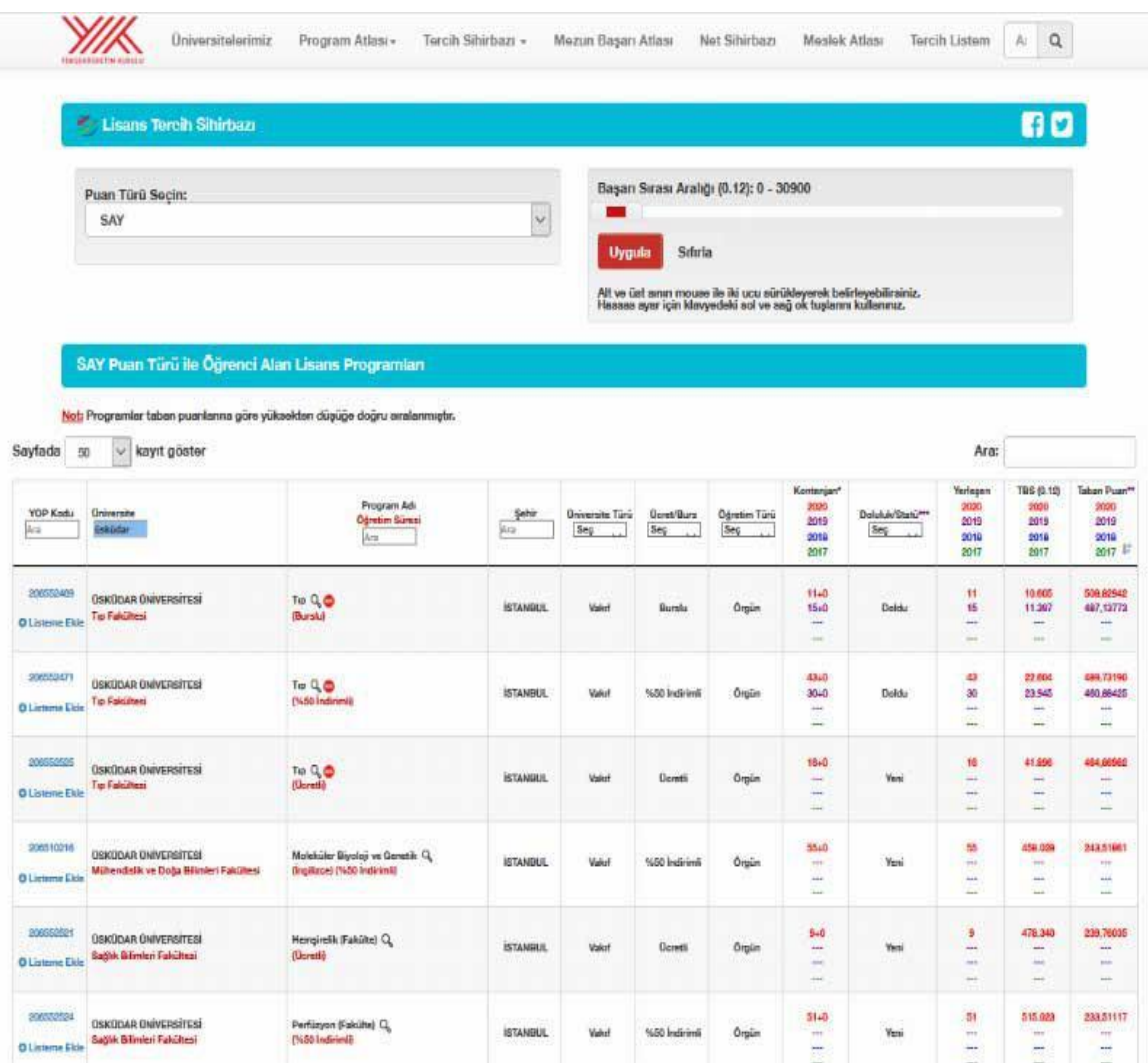

# **YÖK Atlas Ne İşe Yarar?**

.

Üniversite adaylarının daha bilinçli tercih yapması için Yükseköğretim Kurumunun geliştirdiği YÖK Atlas tercih programı sayesinde, Üniversitelerin 4 yıllık veya 2 yıllık fakülte ve bölümlerinin kontenjan, yerleşen sayısı, geçtiğimiz yıllardaki taban puan ve taban başarı sırası bilgilerine kolayca ulaşılıyor.

Son 4 yılın taban başarı sıraları, puan türü değişen programların eski puan türündeki taban başarı sıraları, şehre, üniversite türüne, burs oranlarına, öğretim türüne göre arama yapma imkanı, [YÖK Atlas](https://yokatlas.yok.gov.tr/) sayfasındaki "Puan Türü Seçin" alanını doldurduktan sonra kolayca görüntülenebiliyor.

YÖK Atlas uygulaması aracılığıyla, aday öğrenciler tercih edecekleri üniversitenin fakülte ve bölümüne ait şu bilgileri de öğrenilebiliyor:

– Kontenjan, yerleşen, kayıt yaptıran, ek yerleşen, ek kayıt yaptıran sayıları

–Yerleşenlerin cinsiyet dağılımı

- Yerleşenlerin geldikleri coğrafi bölgeler
- Yerleşenlerin geldikleri iller
- Yerleşenlerin öğrenim durumu
- Yerleşenlerin liseden mezuniyet yılları
- Yerleşenlerin mezun oldukları lise alanları
- Yerleşenlerin mezun oldukları lise grupları / lise tipleri
- Yerleşenlerin mezun oldukları liseler
- Yerleşen okul birincileri
- Taban puan ve başarı sırası istatistikleri
- Yerleşen son kişinin profili
- Yerleşenlerin YKS net ortalamaları
- Yerleşenlerin YKS puanları
- Yerleşenlerin YKS başarı sıraları
- Ülke genelinde tercih edilme istatistikler
- Yerleşenlerin ortalama kaçıncı tercihlerine yerleştikleri
- Yerleşenlerin tercih eğilimleri (Üniversite türleri)
- Yerleşenlerin tercih eğilimleri (Üniversiteler)
- Yerleşenlerin tercih eğilimleri (İller)
- Yerleşenlerin tercih eğilimleri (Aynı/Farklı programlar)
- Yerleşenlerin tercih eğilimleri (Programlar Meslekler)
- Yerleşme koşulları

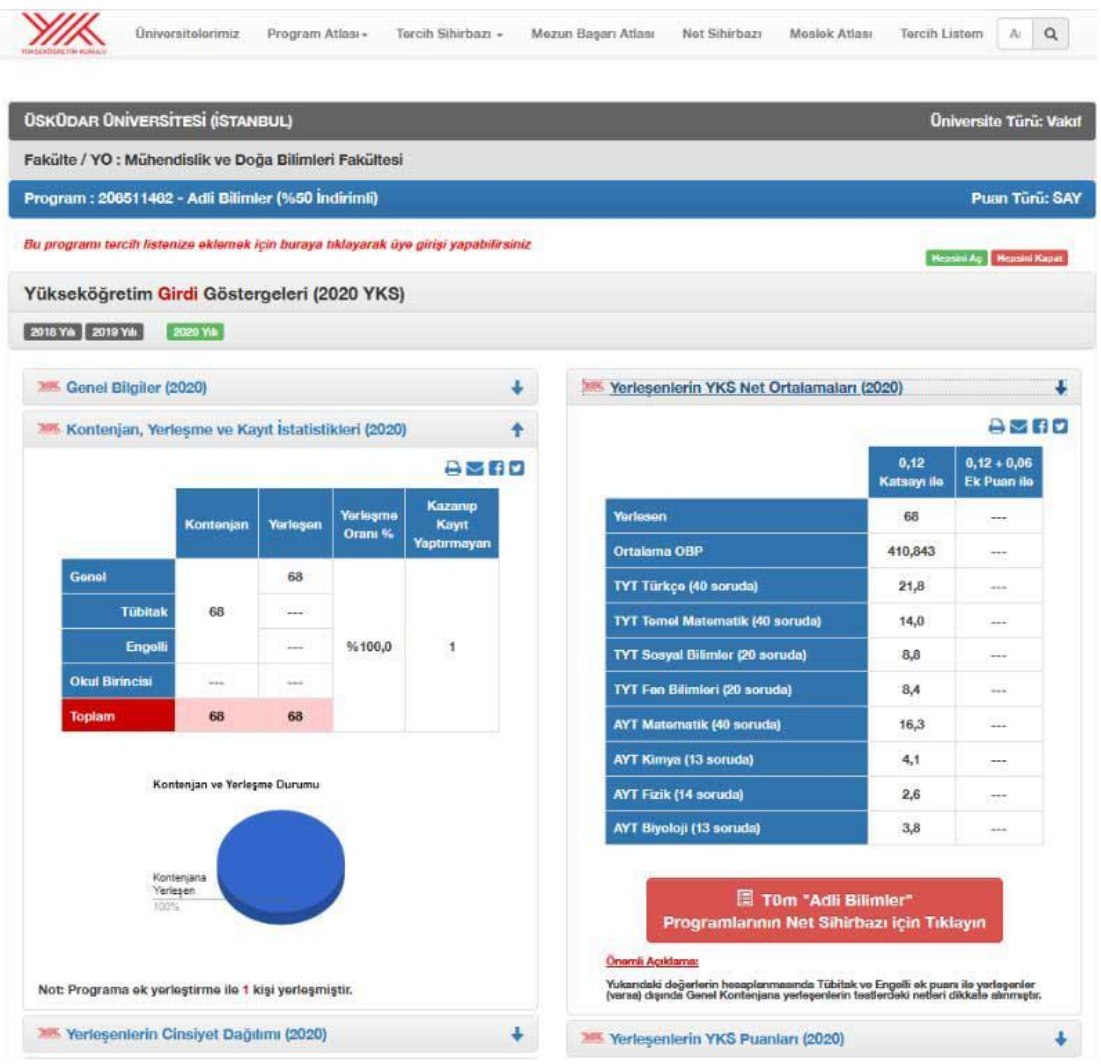

## **YÖK Atlas 2022 Taban Puanları ve Başarı Sıralamaları**

YÖK Atlas Net Sihirbazı, gerçek verilere dayanır ve bu nedenle de üniversite adaylarının en çok yararlanacağı sistemdir. YÖK Atlas sisteminde yer alan bilgilerin tamamı ÖSYM'nin sağladığı verilerin işlenmesiyle oluşturulmuştur. Her üniversitenin tüm lisans ve önlisans programlarına en düşük puan ile yerleşen son kişinin sınavda yaptığı doğru ve yanlışların toplamı ile bulunan net sayısının hesaplanması ile elde edilen YÖK Atlas Taban Puanları ve Başarı Sıralamaları

# **YÖK Atlas Puan Hesaplama**

YKS'de Merkezi Yerleştirme ile öğrenci alan lisans - önlisans programlarına başvuran adayların yanıtladıkları sınavlarda uygulanan testlere verilen cevaplar, her test için ayrı ayrı değerlendirmeye alınacaktır. Adayların, testlerden her biri için birer standart puanı hesaplanacaktır. Testlerin standart puanlarının hesaplanmasında şu yol izlenecektir: Adayların sınavlardaki testlere verdiği doğru ve yanlış cevaplar tespit edilecektir. Doğru cevap sayısından yanlış cevap sayısının dörtte biri çıkarılarak adayın ilgili testten almış olduğu ham puan bulunacaktır.Lise son sınıfta okuyan tüm adayların puanı hesaplanan

testten aldıkları ham puanlar kullanılarak o testin ortalama ve standart sapması bulunacaktır. Bu ortalama ve standart sapma kullanılarak tüm adaylar için ortalaması 50, standart sapması 10 olan standart puanlar hesaplanacaktır. TYT'de hesaplanan standart puanlar ve ÖSYM'nin ilan ettiği katsayılar kullanılarak adayların ağırlıklı puanları (A-TYT) hesaplanacaktır. A-TYT puanının hesaplanabilmesi için adayların Temel Matematik Testi veya Türkçe Testinden en az 0,5 veya daha fazla ham puan almış olmaları gerekmektedir. Yalnızca bu koşulları sağlayan adaylar için A-TYT puanı hesaplanacaktır.